# **บทท ี่ 3 การดําเนินการวิจัย**

เพื่อให้การคำเนินงานวิจัยบรรลุตามวัตถุประสงค์ ดังได้กล่าวมาแล้วว่างานนี้ใช้วิธีการศึกษา 2 วิธี การทดลองและการสร้างแบบจำลองทางคอมพิวเตอร์ ในบทนี้จะอธิบายรายละเอียดของ วิธีดำเนินการศึกษาในแต่ละส่วนดังนี้ การศึกษานี้มี 2 ส่วน

#### **3.1 การทดลอง**

เครื่องมือที่ใช้คือเครื่องทคสอบการกดแบบ Quasi static Compressive  $\,\,\&$  Tensile test ื่ ื่ Machine เป็นเครื่องทดสอบการกดที่ใช้ในงานวิจัยนี้มีชื่อว่า ESH Testing Limited ดังแสดงในรูป ที่ 3.1 ซึ่งเป็นเครื่องทดสอบวัสดุที่สามารถทำการทดสอบโดยการดึง (Tensile test) หรือ การกด ื่ (Compressive test) พรอมอุปกรณวิเคราะหผล ซึ่งมีความสามารถทํางานไดถึง 2,000 kN และมี ระยะกดมากสุด 200 mm โดยมีระบบคอมพิวเตอรควบคุมผสมกับระบบ Hydraulic และสามรถ บันทึกผลการทดลองเปนแรง (Load) และระยะกด/ดึง (Displacement) ไดอยางละเอียดถึงทุกๆ 0.04 mm ของระยะกดซึ่งถือว่าเป็นความละเอียดที่เพียงพอสำหรับการศึกษาการเสียหายแบบแรง ี่ กระทำช้าๆ(Quasi static) พร้อมทั้งแสดงผลเป็นตัวเลขและเขียนกราฟได้ทันที

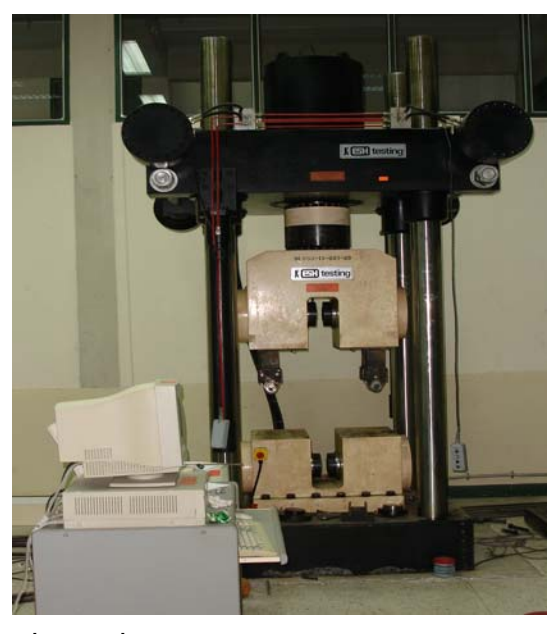

รูปที่ 3.1 เคร องทดสอบ Universal Testing Machine ื่

โดยเครื่องทดสอบนี้สามารถทำการทดสอบทั้งการดึงและการกดโดยมีรายละเอียดส่วน ี้ ์<br>๎ ต่างๆ ของโปรแกรมในเครื่องทดสอบดังต่อไปนี้

#### **3.1.1 ESH Block Run Program**

เป็นโหมดการทำงานของส่วนการกดอัดชิ้นงานโดยจะสั่งให้เครื่องทำงานตามที่ได้ตั้งโปรแกรม ี เอาไว้ด้วยในลักษณะของข้อมูลเชิงตัวเลข (Data) และข้อมูลกราฟ

#### **3.1.2 ESH Block Editor**

เป็นโหมดที่จะป้อนค่าต่างๆ หรือตั้งโปรแกรมการทดสอบการกดชิ้นงาน เช่น การใส่ค่าความเร็ว ในการกด ระยะยุบตัวของชิ้นงาน เป็นต้น และเป็นตัวกำหนดค่าของข้อมูลที่ทำการทดสอบว่าจะ ให้บับทึกหรือไม่

#### **3.1.3 ESH Tensile Program**

เป็นโหมดการทดสอบการดึงชิ้นงานโดยเฉพาะซึ่งจะมีการตั้งโปรมแกรมค่าในการทดสอบด้วยโดย หัวจับชิ้นงานจะสามารถปรับเปลี่ยนใด้ทั้งนี้ขึ้นอยู่กับขนาดชิ้นทดสอบ (Specimen) ว่ามีขนาด ิ้ เท่าใดหลังจากนั้นจึงสั่งให้เครื่องทำงาน ั้

#### **3.1.4 ESH Digital Control Systems**

เป็นโหมดที่ทำหน้าที่ตั้งค่าให้เครื่องทดสอบอยู่ในตำแหน่งที่ต้องการก่อนการทดสอบ และเป็นตัว กําหนดคาของ ภาระท ี่ใช (Load) และระยะเคลื่อนท ี่ (Displacement) สูงสุดเพ ื่อความปลอดภัย โดย ถ้าหากในขณะที่ทำการทดสอบการดึงหรือการกด ที่มีการใช้แรงเกินกว่าที่ตั้งไว้เครื่องก็จะตัดการ ทํางานโดยอัตโนมัติ

### **3.2 ขั้นตอนการทดลอง**

ในการทดสอบนั้นลักษณะชิ้นงานมีทั้งหมด 6 ขนาด 6 ชิ้น ซึ่งแต่ละขนาดมีความยาวแต่ละท่อน ิ้ เทากับ 400 mm

3.2.1 เตรียมวัสดุและชนงานส ิ้ ําหรับการทดลอง ดังน ั้นในการทําวิจัยในครั้ งนเปี้ นการศึกษา ชิ้นงานที่เป็นท่อทรงกระบอกบาง ที่มีค่าอัตราส่วนระหว่างเส้นผ่าศูนย์กลาง และความหนาของท่อ ตั้งแต่ 20 ขึ้นไป ดังตารางที่ 3.1 โดยวัสดุที่เลือกไว้เป็นจำพวกโลหะซึ่งจะมีพฤติกรรมความเสียหาย ที่เหมือนกัน แต่ค่าพลังงานที่ปล่อยออกมาของวัสคุจะมีค่าไม่เท่ากัน ทั้งนี้ขึ้นอยู่กับคุณสมบัติของ ้วัสดนั้นๆ ได้แก่ ค่าความเค้นที่จดครากและค่ามอดลัสความยืดหย่น

| Specimen<br>label | Average diameter<br>$D$ (mm) | Thickness<br>$t$ (mm) | D/t   |
|-------------------|------------------------------|-----------------------|-------|
| UB1               | 45.92                        | 1.79                  | 25.6  |
| UB2               | 57.42                        | 1.82                  | 31.55 |
| UB3               | 73.40                        | 1.73                  | 42.43 |
| UB4               | 110.75                       | 2.26                  | 49    |
| UB5               | 85.8                         | 1.72                  | 49.79 |
| UB <sub>6</sub>   | 109.62                       | 1.73                  | 63.36 |

ตารางที่ 3.1 อัตราส่วนระหว่างเส้นผ่าศูนย์กลางและความหนาของท่อที่ใช้ทำวิจัย

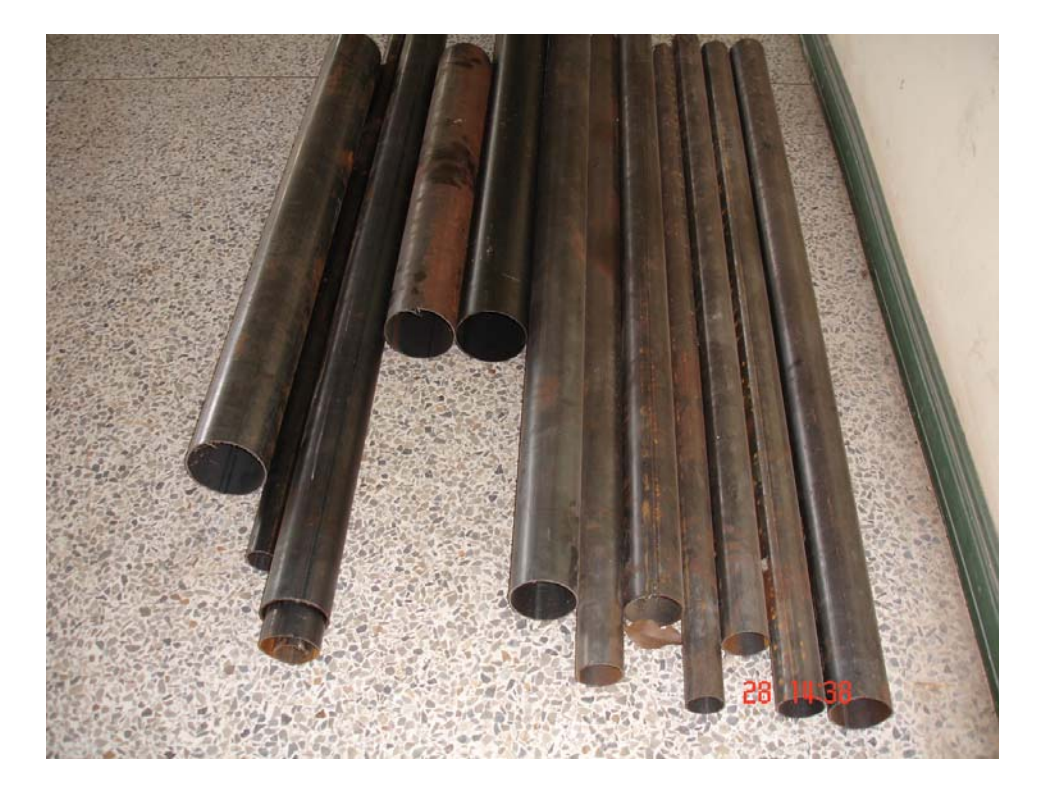

รูปที่ 3.2 ชิ้นงานขนาดตางๆ ที่จะนํามาทดลอง

3.2.2. จัดหาเครื่องมือทดสอบและทำการสอบเทียบ เพื่อวัดค่าและคุณสมบัติต่างๆ ของวัสดุ ื่ 3.2.3 ทำการทดสอบโดยนำชิ้นงานที่จะทดสอบซึ่งมีความยาว 400 มม. มาติดตั้งบนเครื่องทดสอบ ิ้ ี่ ึ่ ั้ ื่

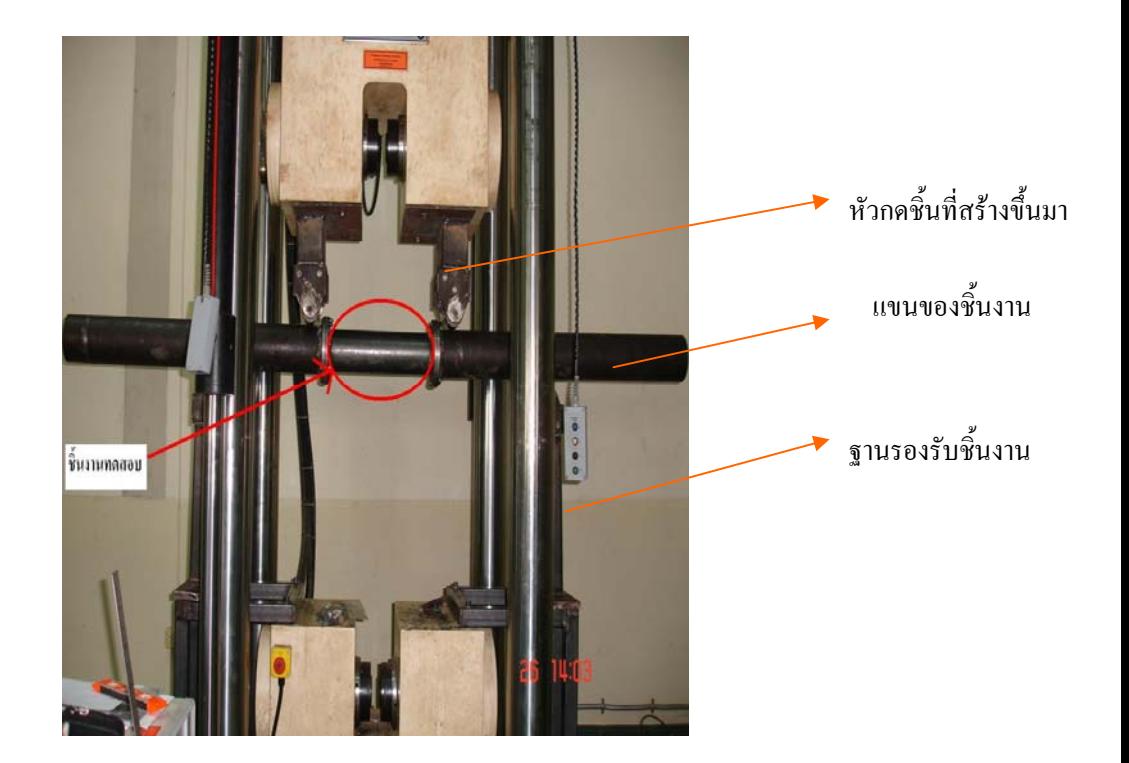

รูปที่ 3.3 การนำชิ้นงานที่จะทดสอบมาติดตั้งบนเครื่องทดสอบ ิ้  $\mathcal{L}^{\mathcal{L}}(\mathcal{L}^{\mathcal{L}})$  and  $\mathcal{L}^{\mathcal{L}}(\mathcal{L}^{\mathcal{L}})$  and  $\mathcal{L}^{\mathcal{L}}(\mathcal{L}^{\mathcal{L}})$ ์<br>๎  $\overline{a}$ 

- 3.2.4 เริ่มการทดลองโดยการเขียนโปรแกรมควบคุมในเครื่องทดสอบ ให้กดชิ้นงานด้วยความเร็ว ิ้
- 10 มม./นาทีซึ่งเปนการกดแบบ Qausai- static
- 3.2.5 บันทึกผลการทดลองระหว่างแรงกดกับระยะยุบตัวของท่อ
- 3.2.6 ทดสอบตามขั้นตอนที่ 3.1-3.5 กับชิ้นทดสอบ UB1 UB6 จนครบทุกขนาด ั้ ิ้
- 3.2.7 เปรียบเทียบผลการทดลองกับผลจากระเบียบวิธีไฟไนต์เอเลเมนต์

## **3.3 ขั้นตอนการสรางแบบจําลองทางคอมพิวเตอร ( Computer simulation)**

3.3.1. ทำการศึกษาหลักการและวิธีการใช้โปรแกรมคอมพิวเตอร์ โดยใช้โปรแกรม

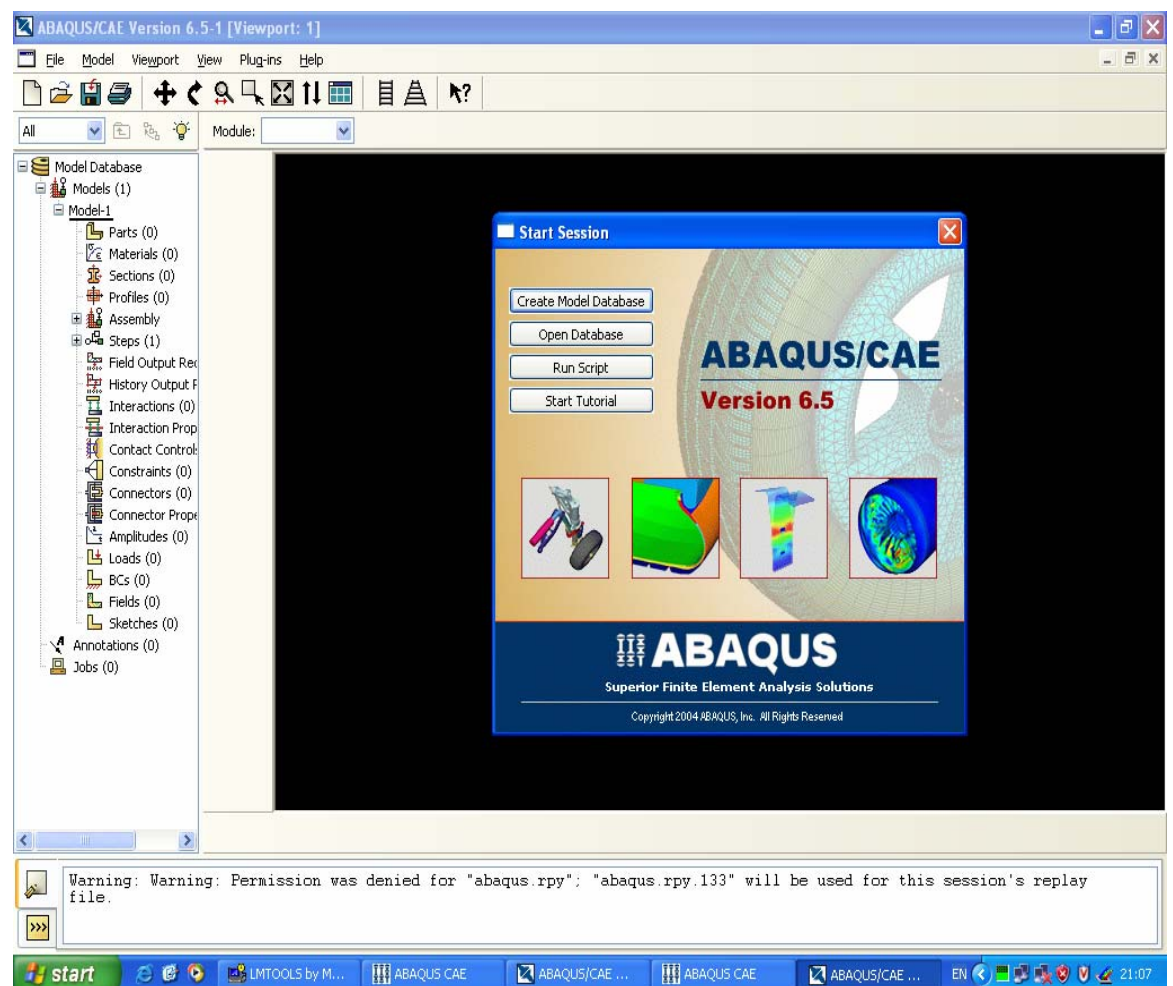

ื่ ชื่ออบาคัส (ABAQUS)

รูปที่ 3.4 ตัวอย่างของโปรแกรมที่ใช้ในการวิจัย (โปรแกรม Abaqus version 6.5.1)

.3.2 สรางแบบจําลองของทอทางคอมพิวเตอรและประมวลผลแบบจําลองโดยใหอยูในรูปของ 3.3.2 ี ความสัมพันธ์ระหว่างโมเมนต์ดัดกับมมดัด แล้วเปรียบเทียบผลจากระเบียบวิธีไฟไนต์เอเลเมนต์ ผลจากการทดลอง

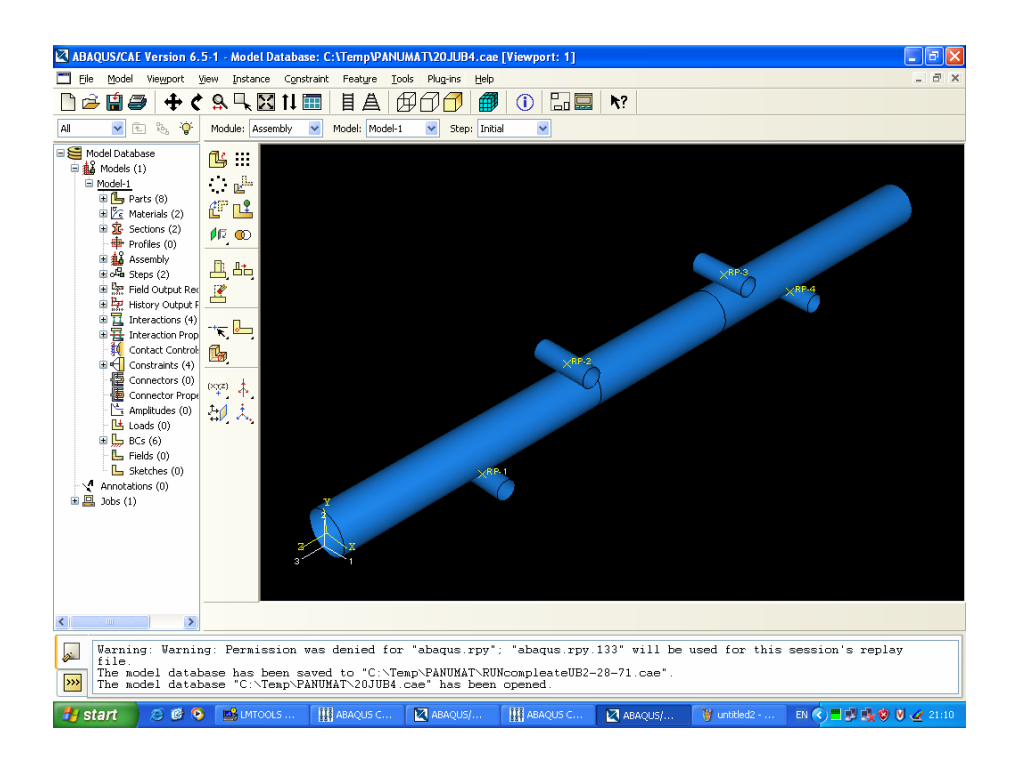

รูปที่ 3.5 แสดงแบบจำลองชิ้นงานก่อนการทดลอง

|                |                | กำลังคราก                           | กำลังประลัย                |              |
|----------------|----------------|-------------------------------------|----------------------------|--------------|
| ลำดับที่       | ลักษณะเหล็ก    | (kg <sub>r</sub> /mm <sup>2</sup> ) | $\frac{1}{\text{kg/mm}^2}$ | การยืดตัว(%) |
| $\mathbf{1}$   | เหล็กท่อกลม    |                                     |                            |              |
|                | ขนาด 45.92x79  | 43.60                               | 46.92                      | 12.86        |
|                | (mm x mm)      |                                     |                            |              |
| $\overline{2}$ | เหล็กท่อกลม    |                                     |                            |              |
|                | ขนาด 57.42x82  | 38.21                               | 42.53                      | 22.09        |
|                | (mm x mm)      |                                     |                            |              |
| $\overline{3}$ | เหล็กท่อกลม    |                                     |                            |              |
|                | บนาค 73.4x.73  | 37.64                               | 43.16                      | 25.00        |
|                | (mm x mm)      |                                     |                            |              |
| $\overline{4}$ | เหล็กท่อกลม    |                                     |                            |              |
|                | ขนาด 85.80x.72 | 39.34                               | 46.17                      | 23.05        |
|                | (mm x mm)      |                                     |                            |              |
| 5              | เหล็กท่อกลม    |                                     |                            |              |
|                | ขนาด109.62x.72 | 35.13                               | 41.05                      | 26.39        |
|                | (mm x mm)      |                                     |                            |              |
| 6              | เหล็กท่อกลม    |                                     |                            |              |
|                | ขนาด110.75x26  | 37.52                               | 42.70                      | 33.52        |
|                | (mm x mm)      |                                     |                            |              |

ตารางที่ 3.2 แสดงคุณสมบัติของเหล็กเหนียวที่ใช้ในการทดลอง